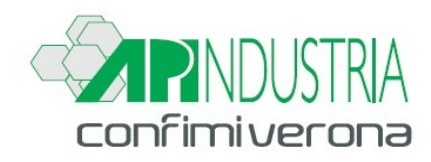

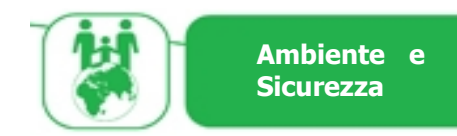

## **A TUTTE LE AZIENDE ASSOCIATE**

**Verona, 21 novembre 2019**

**Prot. n. 138/19 – AG/mm Circ. n. 138/AM/5 - 19**

## Oggetto: **Banca Dati Gas Fluorurati: pagamento dei diritti di segreteria annuali entro il 30 novembre**

*L'articolo 16 del DPR 146/2018 stabilisce che per la gestione e la tenuta della Banca dati, le imprese certificate, o nel caso di imprese non soggette all'obbligo di certificazione, le persone fisiche certificate (di cui ai commi 4, 5 e 7) versano annualmente, entro il mese di novembre, alle Camere di commercio competenti, i diritti di segreteria previsti.*

Si comunica che **entro il 30 novembre 2019** dovranno versare i diritti di segreteria tutte le imprese e le persone certificate che sono iscritte nella banca dati gas fluorurati e che devono registrare gli interventi di installazione, di primo controllo delle perdite, di manutenzione o di riparazione e di smantellamento delle apparecchiature fisse di refrigerazione; delle apparecchiature di condizionamento d'aria; delle apparecchiature di protezione antincendio; delle pompe di calore; delle celle frigorifero degli autocarri e dei rimorchi frigorifero; dei commutatori elettrici contenenti gas fluorurati a effetto serra; delle apparecchiature contenenti solventi a base di gas fluorurati a effetto serra.

Le imprese certificate pagano € 21,00, a prescindere dal numero di persone certificate che impiegano. Nel caso di imprese non soggette ad obbligo di certificazione o di operatori che si avvalgono di proprio personale certificato, l'importo è di € 13,00 per ogni persona certificata che le imprese impiegano.

L'importo va versato per via telematica, tramite carta di credito, da chiunque è stato abilitato ad effettuare la comunicazione degli interventi. Link alla [Banca Dati FGAS](https://interventi.fgas.it/)

Per il pagamento occorre:

- accedere all'area riservata utilizzando il link [https://interventi.fgas.it](https://interventi.fgas.it/) (accessibile anche dalla Banca Dati FGAS) utilizzando le credenziali già in loro possesso oppure SPID o CNS;

- selezionare l'impresa per conto della quale intendono effettuare il pagamento;
- cliccare sul profilo dell'impresa selezionata, utilizzando il bottone in alto a destra posta accanto alla ragione sociale;
- cliccare sul bottone "Area Pagamenti" posto in basso alla pagina;
- nella sezione "Pagamenti in attesa" cliccare sul bottone "Paga" per procedere al pagamento;

- indicare i dati anagrafici del soggetto a cui intestare la ricevuta di pagamento (premendo aggiungi anagrafica è possibile specificare un altro soggetto);

- indicare l'indirizzo di posta elettronica a cui verrà recapitata la ricevuta di pagamento;
- indicare gli estremi della carta di credito.

Se l'esito della transazione è positivo, l'utente riceverà la notifica via posta elettronica e nell'area pagamenti il diritto di segreteria sarà in stato: "Pagato".

Ad oggi il decreto con le previste sanzioni non è ancora stato emanato ma si consiglia comunque di effettuare il pagamento, in quanto potrebbe essere approvato entro la fine del mese di novembre e già generare sanzioni.

L'Ufficio Ambiente e Sicurezza rimane a disposizione per ogni ulteriore indicazione. Distinti saluti.

Il Direttore Lorenzo Bossi en

Ufficio Ambiente e Sicurezza Responsabili: Angelica Gazzani, Matteo Previdi, Mauro Viani

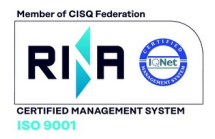